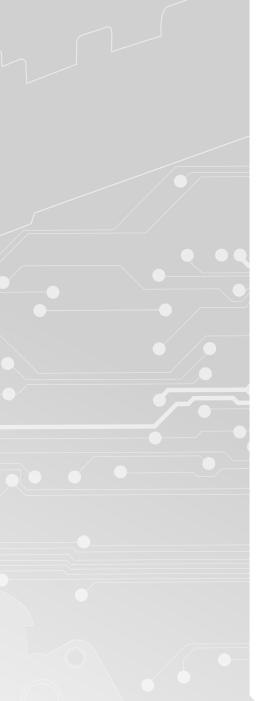

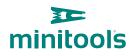

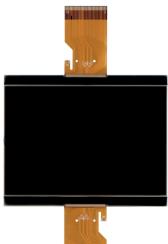

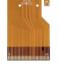

SEPDISP58

# Modification instructions

**Ver.** 3.0

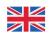

# www.minitools.com

1 minitools

NOTE: For post-facelift models, go to page 3

### WARNING: This process is recommended only to expert and qualified staff.

## THE FOLLOWING MODIFICATION IS NECESSARY FOR THE CORRECT FUNCTIONING OF SEPDISP58 DISPLAY.

Replace the display in an ambient temperature of 25 °C.

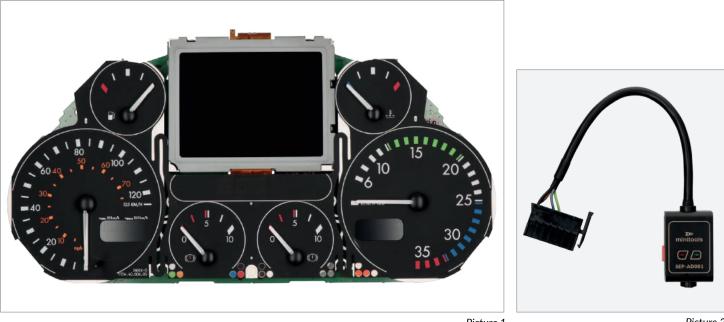

```
Picture 1
```

Picture 2

### To adjust SEPDISP58 display voltage:

After replacing the LCD, switch on the cluster with Minitools CAN-BUS generator SEP-AD001 (pic. 2). Measure the voltage between A and B points as in picture 3.

▶ If the voltage measured is between 12.98V and 13.02V, no modification is necessary;

• If the voltage detected is instead lower than 12.98V or higher than 13.02V, it is necessary to do the modification described in the following paragraph "EEPROM MODIFICATION".

#### Measuring display voltage

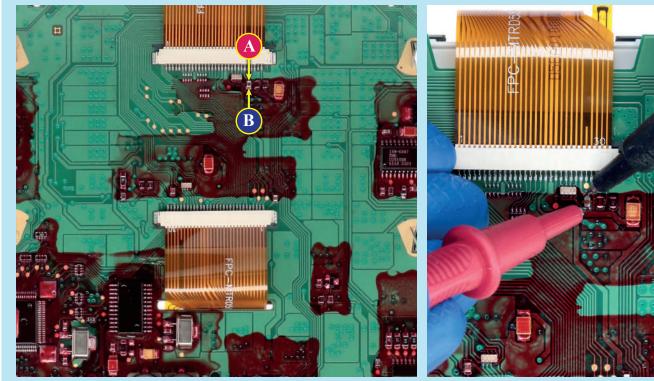

NOTE: For post-facelift models, go to page 3

# **EEPROM MODIFICATION**

**NOTE:** For this modification it is necessary to use an EEPROM programmer. We recommend our SEP-EECLIP.

• First, set the programmer reading in **hexa**-decimal (HEX);

• Desolder and make a backup of the **93C86** EEPROM (*shown in picture 4*);

• To reach a voltage close to 13.00V act on **031E location**;

Please note that **decreasing this location by 1 HEX unit**, the **variation will be** +0.0189V, or vice versa.

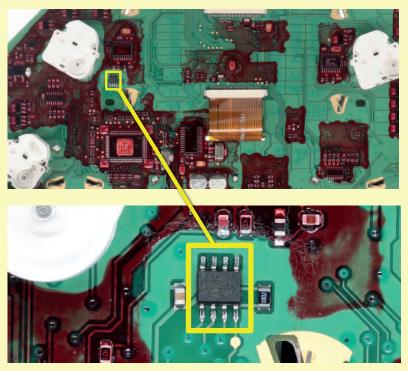

Picture 4

If not familiar with hexadecimal calculation, it is possibile to use the calculation tool in the box below, simply typing in the values.

### CALCULATION OF THE NEW VALUE OF THE LOCATION

| • ' | Type i | n the | HEX | value | of | 031E | location* |
|-----|--------|-------|-----|-------|----|------|-----------|
|-----|--------|-------|-----|-------|----|------|-----------|

- Type in the value of voltage measured between A and B points (use a period as decimal separator, e.g. 12.76)
- New value to type in 031E location.

\*How to identify **031E** location value on the EEPROM programmer

| Offset(h) | 00 | 01  | 02  | 03 | 04  | 05  | 06 | 07 | 08 | 09 | AO  | 0B | 0C  | 0D  | 0E  | 0 |
|-----------|----|-----|-----|----|-----|-----|----|----|----|----|-----|----|-----|-----|-----|---|
| 00000300  | 20 |     | 27  |    | 30  |     | 10 |    | 10 |    | 18  |    | 27  |     | 18  |   |
| 00000310  | 85 | 00  | 44  | 00 | ec. | 0.9 | 00 | 00 | 00 | 00 | 0.9 | 00 | 0.9 | 00  | -   |   |
| 00000320  | 60 | 00  | 77  | 00 | CB  | 00  | 80 | 00 | 62 | 62 | 81  | 62 | 10  | 0.9 | 62  |   |
| 00000330  |    | 0.8 | 18. |    | 62  | 01  | 67 | 01 | 60 | 11 | 18  | 01 |     | 62  | 18. |   |

4

Once these modifications have been done, **measure again the voltage** between **A and B points** and check that it actually is **between 12.98V and 13.02V**.

If not, increase or decrease the location until the value is as close as possible to 13.00V.

minitools

**NOTE:** For pre-facelift models, go to page 1

#### WARNING: This process is recommended only to expert and qualified staff.

#### THE FOLLOWING MODIFICATION IS NECESSARY FOR THE CORRECT FUNCTIONING OF SEPDISP58 DISPLAY.

Replace the display in an ambient temperature of 25 °C.

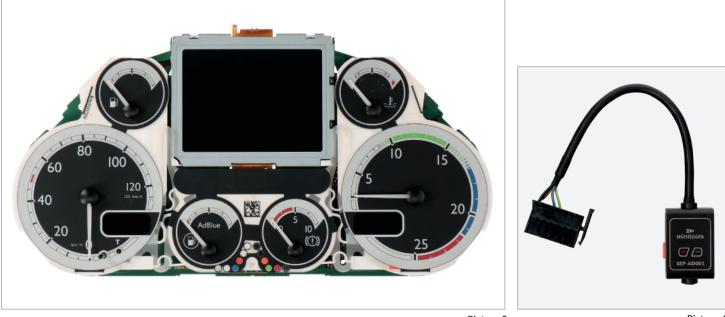

Picture 5

Picture 6

#### To adjust SEPDISP58 display voltage:

After replacing the LCD, **switch on the cluster with Minitools CAN-BUS generator SEP-AD001** (*pic. 6*). **Measure the voltage** between **A and B points** as in *picture 7*.

• If the voltage measured is between 12.98V and 13.02V, no modification is necessary;

• If the voltage detected is instead lower than 12.98V or higher than 13.02V, it is necessary to do the modification described in the following paragraph "EEPROM MODIFICATION".

#### Measuring display voltage

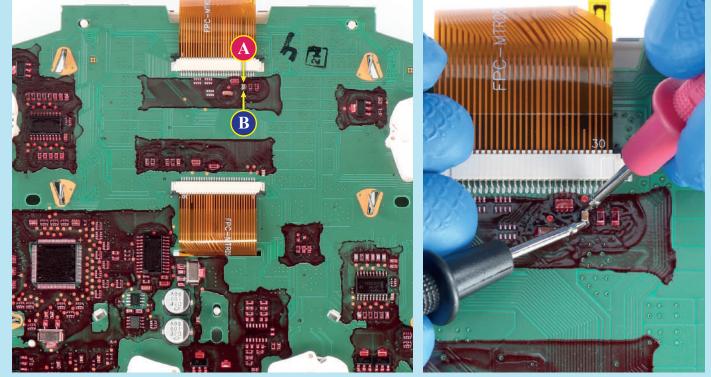

**NOTE:** For pre-facelift models, go to page 1

# **EEPROM MODIFICATION**

**NOTE:** For this modification it is necessary to **use an EEPROM programmer.** We recommend our **SEP-EECLIP**.

• First, set the programmer reading in hexadecimal (HEX);

• Desolder and make a backup of the **24C32WP** EEPROM (*shown in picture 8*);

• To reach a voltage close to 13.00V act on **031E location**;

Please note that **decreasing this location by 1 HEX unit**, the **variation will be** +0.0189V, or vice versa.

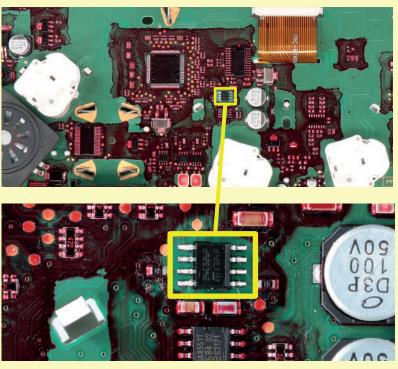

Picture 8

If not familiar with hexadecimal calculation, it is possibile to use the calculation tool in the box below, simply typing in the values.

### CALCULATION OF THE NEW VALUE OF THE LOCATION

| • | Type in | the HE> | (value of | 031E | location* |
|---|---------|---------|-----------|------|-----------|
|---|---------|---------|-----------|------|-----------|

- Type in the value of voltage measured between A and B points (use a period as decimal separator, e.g. 12.76)
- New value to type in 031E location.

| *How to identify | 031E location vo | alue on the EE | PROM programmer |
|------------------|------------------|----------------|-----------------|

| Offset(h) | 00 | 01  | 02  | 03 | 04  | 05  | 06 | 07 | 08 | 09 | A0  | 0B | 0C | OD  | 0E  | 0 |
|-----------|----|-----|-----|----|-----|-----|----|----|----|----|-----|----|----|-----|-----|---|
| 00000300  | 20 |     | 27  |    | 10  |     | 18 |    | 10 |    | 18  |    | 17 |     | 18  |   |
| 00000310  | 85 | 00  | 24  | 00 | ec. | 0.9 | 00 | 00 | 00 | 00 | 0.9 | 00 | 03 | 00  | 52  |   |
| 00000320  | 60 | 00  | 77  | 00 | CB  | 00  | 80 | 00 | 62 | 62 | 81  | 62 | 10 | 0.9 | 62  |   |
| 00000330  |    | 0.8 | 18. |    | 62  | 01  | 67 | 01 | 60 | 81 | 78  | 01 |    | 01  | 18. |   |

Once these modifications have been done, **measure again the voltage** between **A and B points** and check that it actually is **between 12.98V and 13.02V**.

If not, increase or decrease the location until the value is as close as possible to 13.00V.